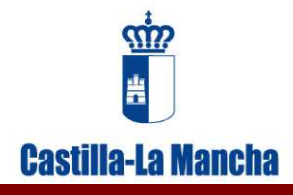

# GUÍA PARA LA CUMPLIMENTACIÓN DE MEMORIAS ANUALES DE GESTIÓN DE RESIDUOS DE VFU

*Dirección General de Economía Circular* Consejería de Desarrollo Sostenible

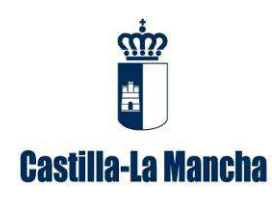

Guía para la cumplimentación de memorias anuales de gestión de residuos de VFU.

# **ÍNDICE DE CONTENIDOS**

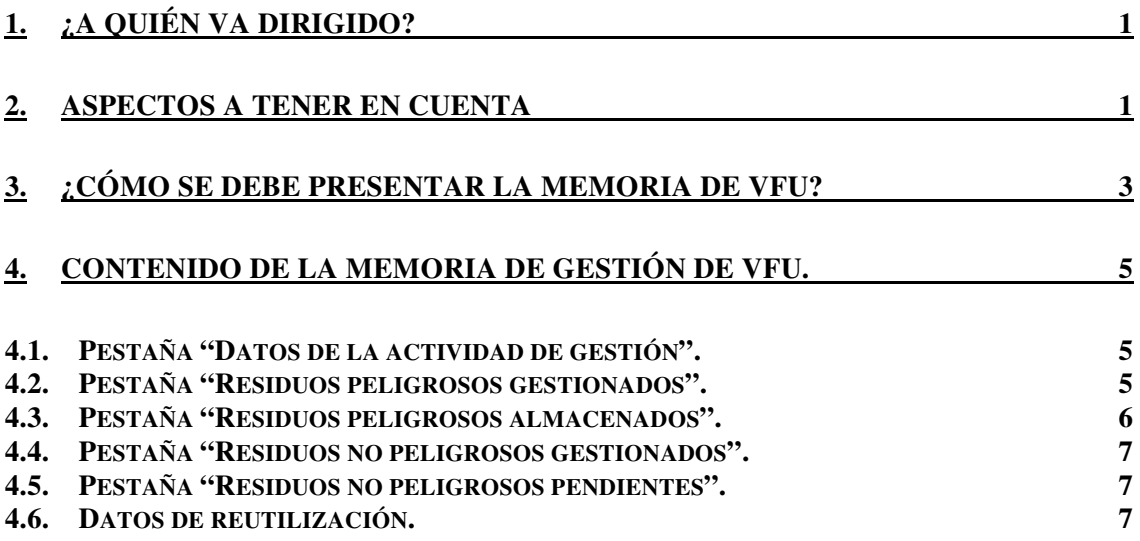

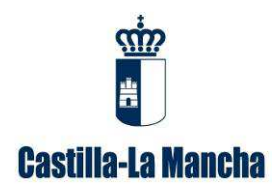

## **1. ¿A quién va dirigido?**

Este manual va dirigido a aquellas instalaciones que descontaminan vehículos fuera de uso (VFU) y gestionan posteriormente los residuos que genera esa descontaminación.

La memoria correspondiente a la actividad de descontaminación de vehículos fuera de uso se presentará en el formato electrónico correspondiente disponible en la plataforma telemática INDA, apartado VFU, subapartado "memorias anuales", a la cual se puede acceder con el usuario y contraseña facilitado.

El incumplimiento de esta obligación está tipificado como infracción en el artículo 46 de la *Ley 22/2011, de 28 de julio, de residuos y suelos contaminados*, y podría suponer la apertura del correspondiente expediente sancionador.

#### **2. Aspectos a tener en cuenta**

• Las instalaciones para la descontaminación de vehículos fuera de uso están autorizadas a gestionar el residuo con código LER 160104\* según la *Decisión de la Comisión de 18 de diciembre de 2014, por la que se modifica la Decisión 2000/532/CE, sobre la lista de residuos*. Del tratamiento y desguace de estos vehículos se producirán otros residuos, tanto peligrosos como no peligrosos, que deben ser correctamente gestionados. Estos residuos van a ser principalmente residuos que aparecen en el capítulo 13 de la *Decisión de la Comisión de 18 de diciembre de 2014, por la que se modifica la Decisión 2000/532/CE, sobre la lista de residuos*, como residuos de aceite de motor, transmisión mecánica y lubricantes, así como aceites hidráulicos. También se pueden encontrar otros que aparecen recogidos en el capítulo 16, como residuos del desguace de vehículos al final de su vida útil y del mantenimiento de vehículos.

• En el caso de que, además de gestionar vehículos al final de su vida útil (VFU), se posea autorización para la gestión de otros residuos, deberá presentarse, además de la memoria de gestor de VFU, la de residuos peligrosos o no peligrosos según corresponda. Debe tenerse en cuenta que los residuos generados en la actividad de descontaminación deben recogerse en la memoria de VFU y el resto de los residuos, es decir, los que se recepcionen en la instalación procedentes de otros centros (baterías, etc.) y que no sean generados por la descontaminación de vehículos, se registrarán en el resto de memorias de residuos.

• Se recuerda que los residuos peligrosos producidos deben estar incluidos en la inscripción de productor de residuos peligrosos que se puede actualizar en cualquier momento a través del apartado REGISTRO de la aplicación telemática INDA.

• Al objeto de ofrecer un borrador de memoria de vehículos al final de su vida útil lo más completa y veraz posible, deberá asegurarse de que todos los certificados de destrucción correspondientes a cada uno de los vehículos con entrada en el centro en el ejercicio en cuestión se han registrado correctamente, así como también los documentos

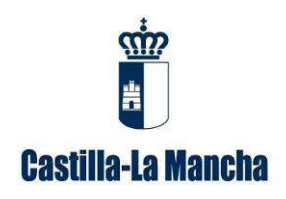

de identificación de traslados de residuos (en adelante DI) que deberán estar incluidos en la aplicación telemática INDA. En el caso de detectar la ausencia de datos, deberá contactar con su gestor para que remita a la administración el DI con la cantidad aceptada incluida.

Debe en todo caso revisarse el borrador que genera la aplicación, principalmente la pestaña de "residuos peligrosos gestionados", para eliminar, si procede, aquellas entregas de residuos que no se correspondan con la actividad de desguace de vehículos y para incluir aquellas otras que, por diversos motivos, no aparezcan de forma directa cumplimentadas por la aplicación, como es el caso de los residuos no peligrosos.

• El único documento válido para el traslado de residuos peligrosos será el DI, aceptado por el destinatario. Es importante que exista coherencia entre el pesaje de los residuos al salir de las instalaciones con el pesaje al llegar al centro gestor.

• Deberá asegurarse de que el gestor de destino está autorizado, tanto para aceptar el residuo como para realizar la operación de gestión indicada.

• Se recuerda que según la Ley 22/2011, en su artículo 18, la duración del almacenamiento de los residuos no peligrosos en el lugar de producción será inferior a dos años cuando se destinen a valorización y a un año cuando se destinen a eliminación. En el caso de los residuos peligrosos, en ambos supuestos, la duración máxima será de seis meses, plazo que se puede modificar, por causas debidamente justificadas, a seis meses más. Los plazos mencionados empezarán a computar desde que se inicie el depósito de residuos en el lugar de almacenamiento.

• En el caso de que se estén realizando operaciones de tratamiento o almacenamiento de otro tipo de residuos, procedentes de otros centros, sin estar incluidas en su autorización, tendrá que solicitar una modificación de su autorización para su inclusión en la misma, utilizando el modelo de solicitud 00 que puede encontrar en el siguiente enlace de nuestra sede electrónica:

https://www.jccm.es//tramitesygestiones/autorizacion-de-actividades-de-tratamiento-de-residuos

Junto con la solicitud y, si procede, el anexo que corresponda, se presentará justificante de ingreso del importe de la tasa correspondiente, en cumplimiento del artículo 161 de la *Ley 9/2012, de 29 de noviembre, de Tasas y Precios Públicos de Castilla-La Mancha* y otras medidas tributarias, por el que se establece una Tasa por modificación o ampliación de la autorización de gestor de residuos cuyo importe se fija cada año por solicitud. Este justificante de ingreso se aportará mediante la autoliquidación realizada con el modelo 046, que puede obtener en la siguiente dirección de Internet:

https://portaltributario.jccm.es/

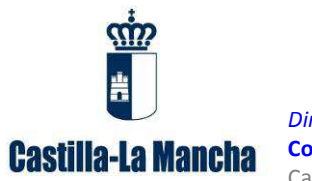

# **3. ¿Cómo se debe presentar la memoria de VFU?**

**1.** Se accederá al apartado "**VFU**", subapartado "**memorias anuales**" del portal de tramitación electrónica INDA (http://agricultura.jccm.es/comunes) con las claves de acceso que se usan para la realización de los certificados de destrucción:

| <b>CENTROS</b><br><b>VFU</b>                | Por favor, no modifique la estructura del borrador: no inserte nuevas hojas ni cambie<br>el formato de las celdas ni deje filas intermedias en blanco. Gracias por su colaboración. |
|---------------------------------------------|----------------------------------------------------------------------------------------------------|
| Consulta<br>⊎<br>Certificado                |                                                                                                    |
| Carga<br>$\biguplus$<br><b>Certificados</b> |                                                                                                    |
| $\rightarrow$ Listados                      |                                                                                                    |
| Certificado<br>⊎<br>entrega                 |                                                                                                    |
| Certificado<br>$\rightarrow$<br>destrucción |                                                                                                    |
| <b>Memorias</b><br>anuales                  |                                                                                                    |
| <b>CONFIGURACIÓN</b>                        |                                                                                                    |

Imagen 1. Acceso a la plataforma INDA

**2.** El siguiente paso consiste en generar el borrador facilitado por la aplicación, cumplimentando los campos *NIMA* y *anualidad* y presionando el botón **"Generar"** que aparece bajo dichos apartados:

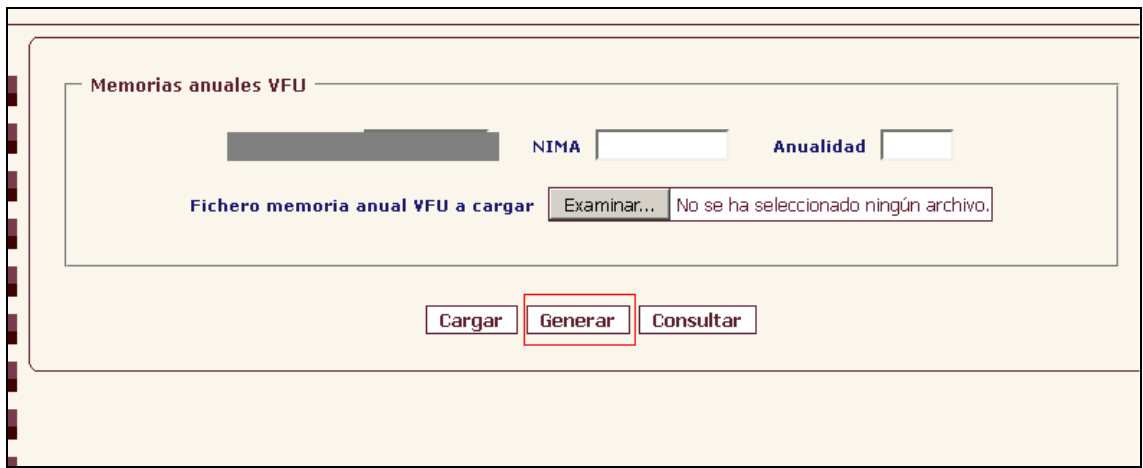

Imagen 2: Generar memoria de gestor de VFU

**3.** Al presionar el botón "Generar" se habilita la posibilidad de **guardar** el borrador de memoria en el equipo. Éste es el siguiente paso a seguir:

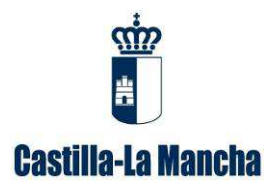

Guía para la cumplimentación de memorias anuales de gestión de residuos de VFU.

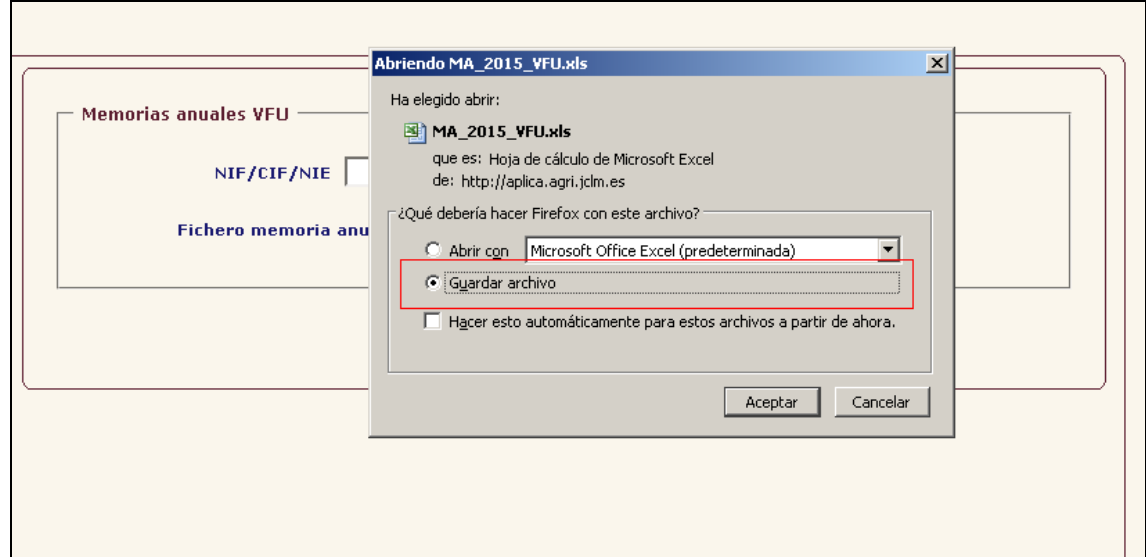

Imagen 3: Guardar borrador de memoria

**4.** Una vez en el equipo el archivo a cumplimentar, éste será revisado y actualizado conforme a las instrucciones indicadas en esta guía y presentado en este mismo apartado del portal presionando el botón **"Cargar":** 

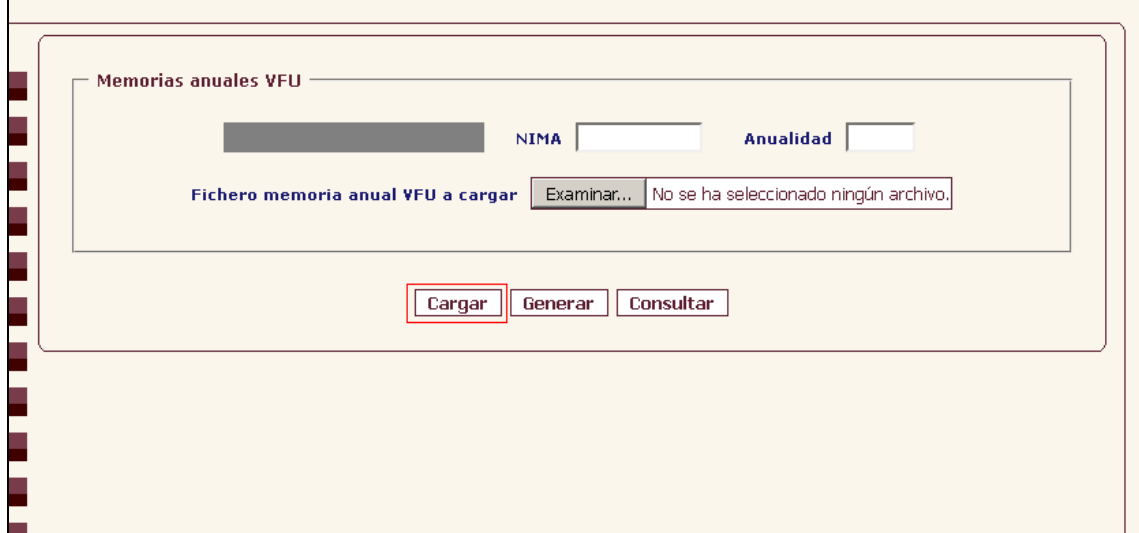

Imagen 4: Carga del borrador de memoria de VFU

Cuando se realiza este trámite final, INDA devolverá un mensaje satisfactorio para indicar que la memoria ha sido cargada correctamente. Sólo en este caso se dará por concluido el procedimiento y podrá comprobarse la presentación definitiva presionando el botón "Consultar" que aparece junto a los ya mencionados anteriormente. Cuando se presiona este botón se obtiene la memoria presentada correctamente.

En el caso de que se detecten incidencias en el archivo a presentar, la aplicación avisará indicando que se detectaron errores y facilitando la posibilidad de abrir un

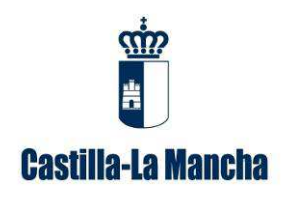

documento en formato **\*.pdf** donde se visualizará el listado de los mismos. Deberán corregirse y realizar a continuación el trámite de nuevo hasta que el portal indique que el proceso se ha realizado correctamente.

Para que este documento pueda visualizarse sin problemas debe accederse a INDA a través del navegador de Internet "mozilla firefox" configurado de acuerdo con las instrucciones que aparecen en el manual denominado "configuración del navegador" disponible en el apartado **AYUDA** del menú de la izquierda en INDA. Además, debe disponer de la aplicación "adobe reader" en el equipo para poder abrir el documento de errores sin problemas.

### **4. Contenido de la Memoria de gestión de VFU.**

#### *4.1. Pestaña "Datos de la actividad de gestión".*

Se tienen que rellenar los siguientes campos:

- *Vehículos recibidos en el centro VFU:* este campo se refiere al total de vehículos recibidos en la instalación para su descontaminación, fragmentación o clasificación, durante el año de la memoria presentada, dato que cumplimenta directamente la aplicación con los certificados de destrucción generados.
- *Vehículos almacenados en la zona de recepción pendientes de descontaminar:* se trata de los vehículos que han entrado durante el año objeto de la memoria (hasta 31 de diciembre) en la instalación y permanecen aún en la zona de recepción pendientes de descontaminar.
- *Vehículos almacenados en la zona de recepción pendientes de descontaminar del año anterior:* debe incluirse en esta celda el mismo dato que se incluyó en la memoria del ejercicio anterior para indicar los vehículos que permanecían en la zona de recepción pendientes de descontaminar a fecha 31 de diciembre del año anterior.
- *Total de vehículos descontaminados*: esta cifra hace referencia al total de vehículos descontaminados y gestionados durante este ejercicio. Es un dato que cumplimenta directamente la aplicación.

#### *4.2. Pestaña "Residuos peligrosos gestionados".*

Esta pestaña, como se comentaba en apartados anteriores, se cumplimentará directamente a través de los DI que se registran en el portal. En el caso de que algún DI no haya sido correctamente registrado tendrá que rellenarse de forma manual cada una de las filas y columnas agrupadas en los siguientes campos:

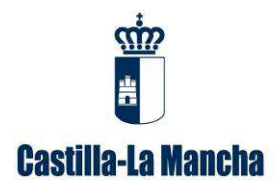

- Destino residuo: se indicará el gestor final al que se entregaron los residuos.
- NIF destino.
- Nº autorización destino.
- Comunidad autónoma o país de destino.
- Código LER: en esta pestaña se deben incorporar exclusivamente los residuos peligrosos obtenidos del tratamiento del VFU y que a modo de ejemplo se pueden observar en la figura 1. Estos residuos, que van a corresponder en la mayoría de los casos a los capítulos 16 y 13 de la *Decisión de la Comisión de 18 de diciembre de 2014, por la que se modifica la Decisión 2000/532/CE, sobre la lista de residuos*, deben constar en la inscripción de pequeño productor de residuos. Podrá comprobarlo y en su caso actualizarlo en la opción de menú denominada "Registro" en INDA.
- Operación de destino: se introducirá la operación a la que se va a someter el residuo en las instalaciones del gestor final (valorización o eliminación) y que tiene que coincidir con la reflejada en la autorización y en el contrato de tratamiento que se ha debido establecer con éste como requisito previo a cualquier traslado de residuos. Debe identificarse según el código de operación D ó R del anexo I de la *Ley 22/2011 de residuos y suelos contaminados*.
- Cantidad de residuos gestionados que se dará en toneladas.

Si en esta pestaña aparecen registros asociados a DI que no hacen referencia a residuos extraídos exclusivamente de los vehículos, por proceder de otras actividades que puedan llevarse a cabo en la instalación, estos registros deben eliminarse.

#### *4.3. Pestaña "Residuos peligrosos almacenados".*

En esta pestaña deben incluirse los residuos que han quedado almacenados en la instalación a final de año (a 31 de diciembre), en la columna denominada "cantidad de residuos almacenados en la instalación a fin de año", todavía pendientes de entregar a gestor autorizado.

En las columnas que indican "cantidad de residuos almacenados en la instalación a fin de **año anterior**" deben introducirse exactamente los mismos datos que se incluyeron en la memoria del ejercicio anterior en la columna "cantidad de residuos almacenados en la instalación a fin de año".

En la tabla denominada "5.1 Residuos procedentes de los VFU descontaminados" se incluirán únicamente los residuos procedentes de los vehículos.

En la tabla denominada "5.2 Residuos peligrosos generados en el proceso no procedentes de los VFU" se incluirán únicamente los residuos que se generen en las

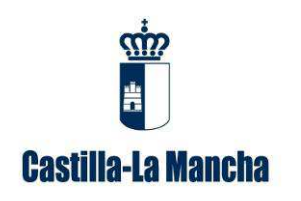

instalaciones como consecuencia del proceso de descontaminación o mantenimiento de maquinaria adicional, pero que no proceden directamente de ningún vehículo.

En la fila denominada "otros" pueden incluirse otros códigos LER que se considere producidos y que no han sido recogidos como tal en este borrador.

#### *4.4. Pestaña "Residuos no peligrosos gestionados".*

Se rellenarán los siguientes campos:

- Destino del residuo indicando el gestor final al que se entregarán los residuos.
- NIF del gestor de destino.
- Nº autorización destino.
- Comunidad autónoma o país de destino.
- Código LER: en esta pestaña se deben incorporar exclusivamente los residuos no peligrosos obtenidos del tratamiento del VFU y que a modo de ejemplo se pueden observar en la figura 1. Estos residuos van a corresponder en la mayoría de los casos al subcapítulo 1601 de la *Decisión de la Comisión de 18 de diciembre de 2014, por la que se modifica la Decisión 2000/532/CE, sobre la lista de residuos.*
- Operación de destino: se introducirá la operación a la que se va a someter el residuo en las instalaciones del gestor final (valorización o eliminación) y que tiene que coincidir con la reflejada en la autorización del mismo y en el contrato de tratamiento que se ha debido establecer con éste como requisito previo a cualquier traslado de residuos. Debe identificarse según el código de operación D ó R del anexo I de la Ley 22/2011, de residuos y suelos contaminados.
- Cantidad de residuos gestionados en toneladas.

#### *4.5. Pestaña "Residuos no peligrosos pendientes".*

La cumplimentación de esta pestaña se realiza de forma similar a la denominada *"residuos peligrosos almacenados"*, con la pequeña diferencia de que en este caso los residuos se corresponden con códigos LER no peligrosos del subcapítulo 1601 y el plazo máximo de almacenamiento establecido en la normativa vigente es de 2 años cuando se destinen a valorización y 1 año cuando se destinen a eliminación. La cantidad de residuos también será expresada en toneladas.

#### *4.6. Datos de reutilización.*

**Reutilización** es el empleo de un producto usado para el mismo fin para el cual fue diseñado.

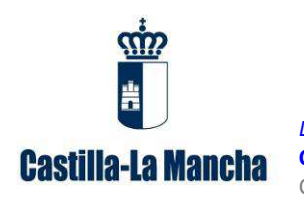

A fin de poder evaluar el cumplimiento de los objetivos medioambientales establecidos en la legislación vigente para los VFU, la instalación deberá incluir la cantidad de componentes que se han **reutilizado**. En esta pestaña se deben registrar tanto los componentes peligrosos como los no peligrosos destinados a este fin.

Hay que considerar que ciertos componentes producidos por la descontaminación del vehículo pueden ser susceptibles de reutilización directa. Una vez retirados dichos componentes y piezas correspondientes, en la medida de asegurar el cumplimiento de los objetivos medioambientales, serán almacenados de forma adecuada para preservar su buen estado cuando el destino es el mercado de reutilización.

Los códigos LER de los residuos que se corresponderían con dichos componentes son:

-**160103** Neumáticos fuera de uso. Pueden existir neumáticos susceptibles de reutilización, siendo posible su salida al mercado como producto de segunda mano.

 $-160119$ ,  $160120$  y  $160122$   $\rightarrow$  Serán componentes plásticos de gran tamaño (parachoques, salpicaderos, depósitos de combustibles, fluidos etc.), vidrios, pilotos faros, moquetas, textiles, fibras etc., que una vez retirados estén en buenas condiciones pudiendo ser reutilizados y vendidos como piezas de segunda mano.

-**160601\*** Baterías de arranque pueden llegar a durar de 2 a 10 años dependiendo del tipo, calidad y régimen de funcionamiento al que fueron sometidas. Por tanto, las que estén en buenas condiciones de funcionamiento o las recargables pueden ser vendidas como componentes de reutilización.

 $-160801 \rightarrow$  Catalizadores, una vez desmontado el tubo de escape puede ser vendido como pieza de segunda mano o enviarse a gestor autorizado para la recuperación de metales.

 $\sim$  **160117** y **160118**  $\rightarrow$  Componentes metálicos férricos y no férricos que contengan cobre, aluminio y magnesio, siempre que estos metales no se separen en los procesos de trituración posteriores y puedan considerarse reutilizados.

Las cantidades correspondientes a cada uno de los componentes que posteriormente van a ser reutilizados para el mismo uso para el que fueron diseñados deberán incorporarse a la columna denominada "cantidad (toneladas)". En caso de reutilizar otro residuo diferente de los descritos anteriormente, éste será recogido en el apartado "otros" indicando el tipo de residuo del que se trata y su cantidad en toneladas.

En la columna denominada "componentes almacenados en la instalación a fin de año" deben incluirse los componentes previstos para reutilización que han quedado almacenados en la instalación a final de año (a 31 de diciembre), todavía pendientes de entregar para su reutilización.

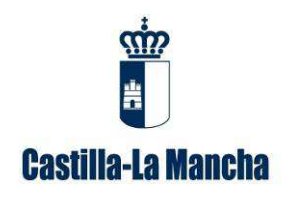

En la columna denominada "componentes almacenados en la instalación a fin de **año anterior**" deben incluirse, en la medida de lo posible, los componentes previstos para reutilización que quedaron almacenados en las instalaciones a finales del año anterior.

A continuación, se adjunta un esquema explicativo del flujo de residuos en estas instalaciones, para una mejor comprensión del proceso:

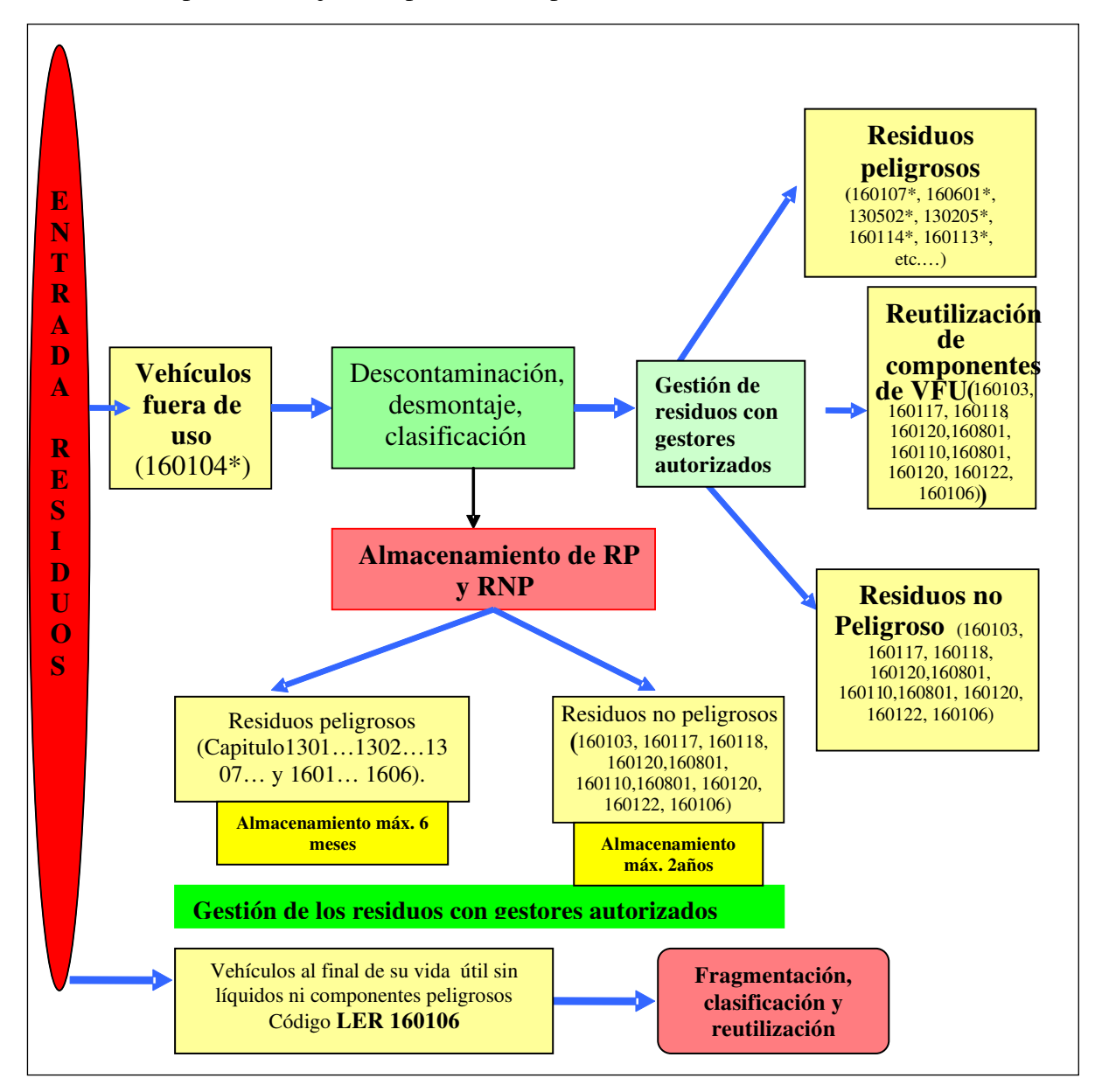

Imagen 5. Esquema explicativo de la gestión de VFU